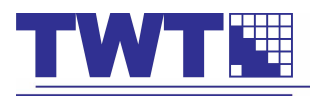

# ИНСТРУКЦИЯ ПО ЭКСПЛУАТАЦИИ

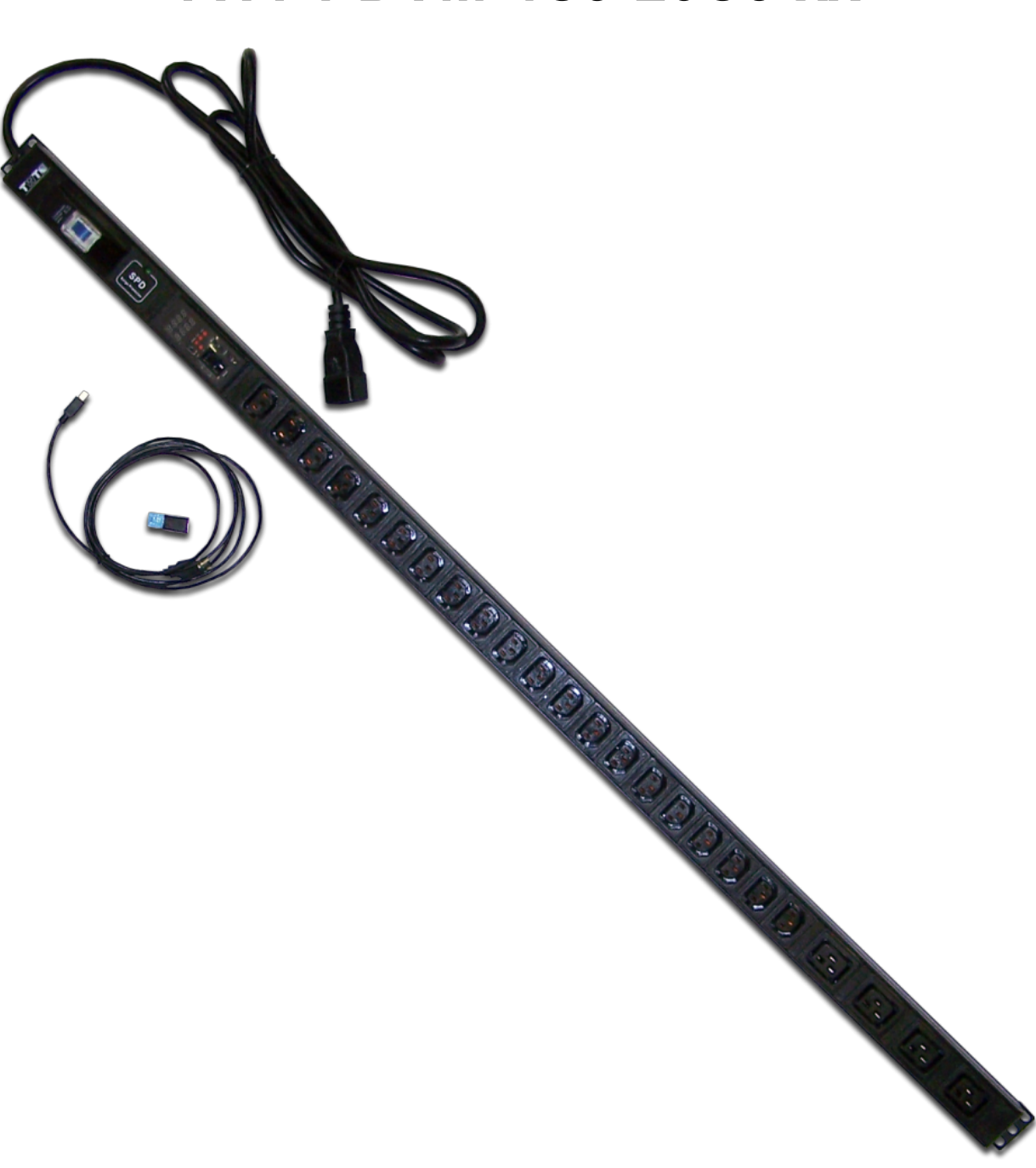

Блок розеток с мониторингом TWT-PDVM-4C9-20C3-xx

# Оглавление

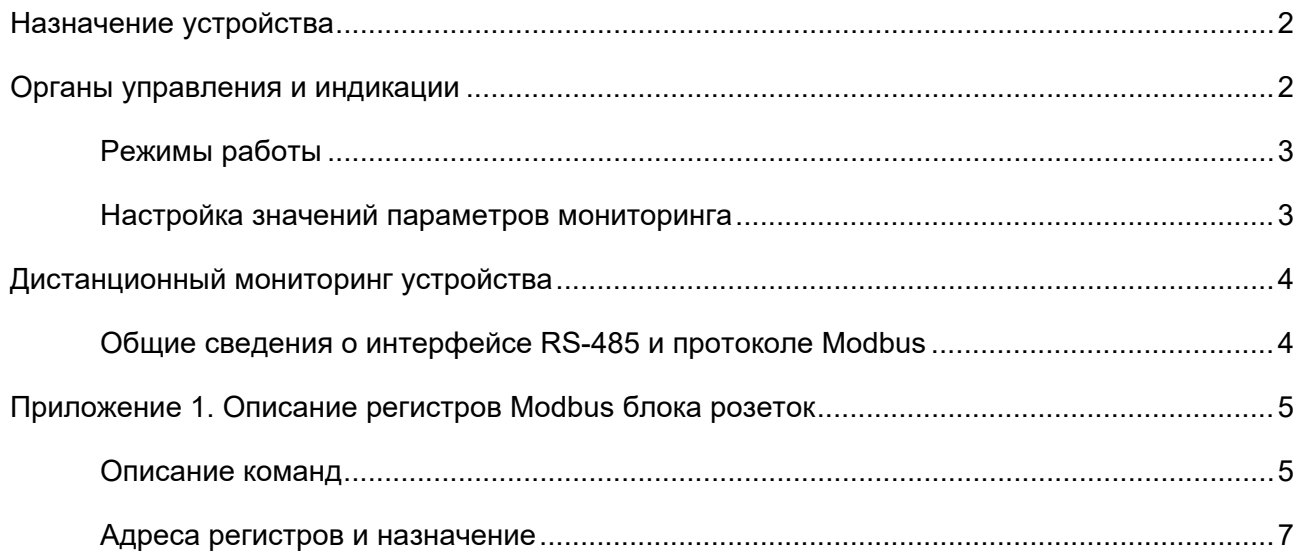

## **Назначение устройства**

<span id="page-2-0"></span>Однофазный блок сетевых розеток используется для распределения электропитания в телекоммуникационных шкафах и стойках. Блок оснащен встроенным кабелем питания с разъемом C20 (на 16), либо IEC309 (на 32А), 4 розетками C19 и 20 розетками C13. В состав блока входит автомат защитного отключения и устройство защиты от перенапряжения. Встроенный модуль мониторинга с возможностью подключения по RS-485 позволяет измерять:

- 1. Суммарный ток;
- 2. Напряжение;
- 3. Суммарная мощность;
- 4. Суммарная энергия;
- 5. Частота сетевого напряжения;
- 6. Температура;
- 7. Влажность.

Напряжение питания – 220В. Суммарный ток нагрузки – не более 16A/32A.

## <span id="page-2-1"></span>**Органы управления и индикации**

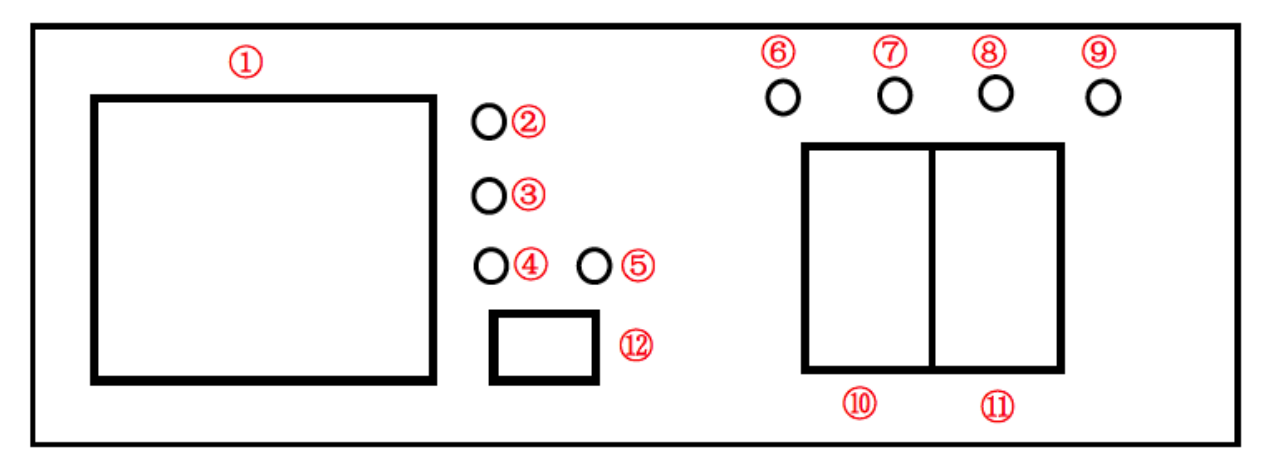

Рисунок 1 Панель управления и индикации блока розеток

- 1. ЖК дисплей две строки по четыре символа;
- 2. Красный индикатор (светодиод) на дисплее (1) отображается напряжение и ток;
- 3. Красный индикатор на дисплее (1) отображается температура и влажность;
- 4. Красный индикатор тревога;
- 5. Красный индикатор бросок тока;
- 6. Кнопка «Menu» настройка параметров интерфейса RS-485 и пороговых значений;
- 7. Кнопка «Up» листание вверх пунктов меню или режима отображения дисплея;
- 8. Кнопка «Down» листание вниз пунктов меню или режима отображения дисплея;
- 9. Кнопка сброса;
- 10. Розетка «IN» розетка модульная шестипозиционная, вход линии RS-485;
- 11. Розетка «OUT» розетка модульная шестипозиционная, выход линии RS-485 к следующему устройству;

12. Розетка мини-USB для подключения датчика температуры и влажности (входит в комплект поставки).

#### **Режимы работы**

<span id="page-3-0"></span>1 В нормальном режиме ЖК дисплей последовательно отображает напряжение и ток, температуру и влажность, мощность, энергию.

1.1 Горит индикатор (2), на дисплее отображается на первой строке напряжение, на второй – ток.

1.2 Горит индикатор (3), на дисплее отображается на первой строке температура, на второй – влажность. Если датчик температуры и влажности неисправен или отсутствует, отображается *no X|{* .

1.3 Когда на верхней строке дисплея отображается «*P*», вторая строка дисплея показывает суммарную мощность.

1.4 Когда на верхней строке дисплее отображается «*E*», вторая строка дисплея показывает суммарную энергию.

1.5 Когда красный индикатор (4) мигает, это индицирует тревожную ситуацию – выход одного или нескольких параметров за пороговые значения.

1.6 Красный индикатор (5) мигает – это индицирует превышение порога потребляемого тока, чем быстрее мигает индикатор, тем выше превышение порогового значения.

#### **Настройка значений параметров мониторинга**

<span id="page-3-1"></span>Чтобы войти в режим установки параметров, нажимайте на кнопку «Menu» более 3 сек. Далее, кнопками «Up» и «Down» можно выбрать параметр, который вы хотите изменить. Выбрав параметр для изменения, коротко нажмите кнопку «Menu» для входа в режим изменения параметра. В этом режиме значение параметра будет мигать. Кнопками «Up» и «Down» можно изменить значение параметра. Повторное однократное нажатие на кнопку «Menu» осуществляет выход из режима изменения конкретного параметра.

Список параметров и их обозначение на индикаторе приведен ниже:

- 1. *1D* идентификатор устройства на шине RS-485;
- 2. *BD* скорость последовательного интерфейса, по умолчанию 9600;
- 3. *VV* верхнее пороговое значение напряжения, по умолчанию 260 В;
- 4. *Ud* нижнее пороговое значение напряжения, по умолчанию 90 В;
- 5. *1V1* первое верхнее пороговое значение тока, по умолчанию 32 А;
- 6. *1V2* второе верхнее пороговое значение тока, по умолчанию 36 А;
- 7. *IU I первое верхнее пороговое значение температуры, по умолчанию 50 °С;*
- 8. *d* 1 первое нижние пороговое значение температуры, по умолчанию -10 °С;
- 9. *FU2* второе верхнее пороговое значение температуры, по умолчанию 80 °С;
- 10.  $\sqrt{d^2 d^2}$  второе нижние пороговое значение температуры, по умолчанию -20 °С;
- 11. *XV1* первый верхний предел значения влажности, по умолчанию 80%;
- 12. *XV2* второй верхний предел значения влажности, по умолчанию 85%;
- 13.  $LLrH o6$ нуление значения энергии (обычно недопустимо);

## <span id="page-4-0"></span>**Дистанционный мониторинг устройства**

#### **Общие сведения о интерфейсе RS-485 и протоколе Modbus**

<span id="page-4-1"></span>RS-485 – последовательный интерфейс для передачи и приема данных, в котором используется одна витая пара. Проводники пары обычно обозначаются «A» и «B». Иногда пара может сопровождаться экранирующей оплеткой или заземляющим проводником. Максимальная длина сегмента RS-485 – 1200 метров. Максимальное число устройств в сегменте – 32. Устройства к интерфейсу подключаются по схеме общей шины и одноименные контакты «A» и «B» подключаются, соответственно к проводникам «A» и «B». В случае длинного сегмента может понадобится на концах сегментов подключать согласующие резисторы сопротивлением равным волновому сопротивлению используемой пары.

Modbus – открытый коммуникационный протокол, основанный на архитектуре ведущий – ведомый (master-slave). Широко применяется в промышленности для организации связи между электронными устройствами. Может использоваться для передачи данных через последовательные линии связи RS-485, RS-422, RS-232 и сети TCP/IP. Реализация Modbus через последовательные линии связи называется Modbus RTU. Передача Modbus по сети TCP/IP может быть выполнена двумя способами – через виртуальный сетевой терминал (последовательный порт, стандарт RFC2217), может встречаться название «Modbus RTU поверх TCP» или через протокол Modbus TCP.

В протоколе Modbus устройство адресуется с помощью своего числового идентификатора, данные в устройство записываются или из устройства читаются по адресу регистра данных.

Полный список регистров данных блока розеток приведен в Приложении 1.

Схема подключения блока розеток к шине RS-485 через розетки (10) и (11) на панели управления и индикации приведена ниже:

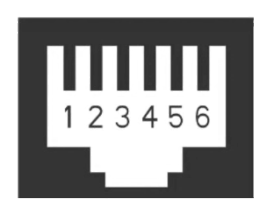

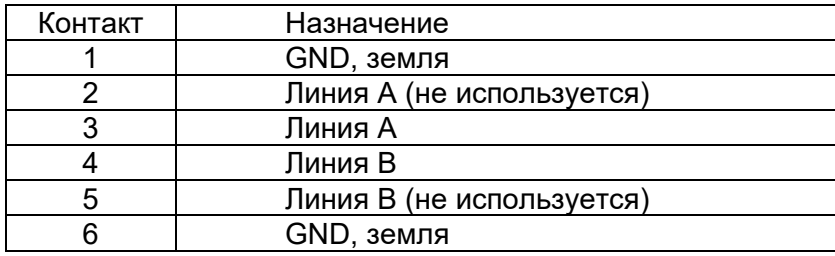

## **Приложение 1. Описание регистров Modbus блока розе-**

<span id="page-5-1"></span><span id="page-5-0"></span>**ток**

#### **Описание команд**

В блоке розеток используется стандартный протокол MODBUS. Реализованы две команды: установка множества регистров (16 (10H)) и запрос чтения регистра хранения (holding register) (03).

**Команда 03** – чтение регистра хранения. Выполняет чтение двоичных данных из регистра хранения ведомого устройства. Команда не поддерживает чтение со всех ведомых устройств (широковещательное чтение). Параметрами команды являются начальный адрес регистра для чтения и количество 16-ти битных регистров. Начальный адрес регистров – 0000.

#### **Пример команды 03:**

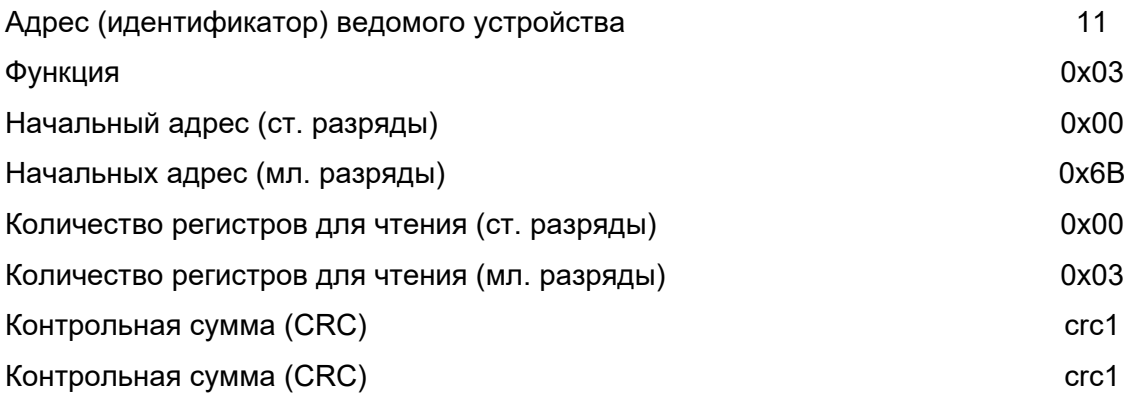

В ответе ведомого устройства содержаться запрошенные регистры в виде двоичных данных. Каждый регистр соответствует двум байтам, первый байт – это старшие разряды данных (ст.), второй байт – это младшие разряды (мл.) данных.

#### **Пример ответа на команду 03:**

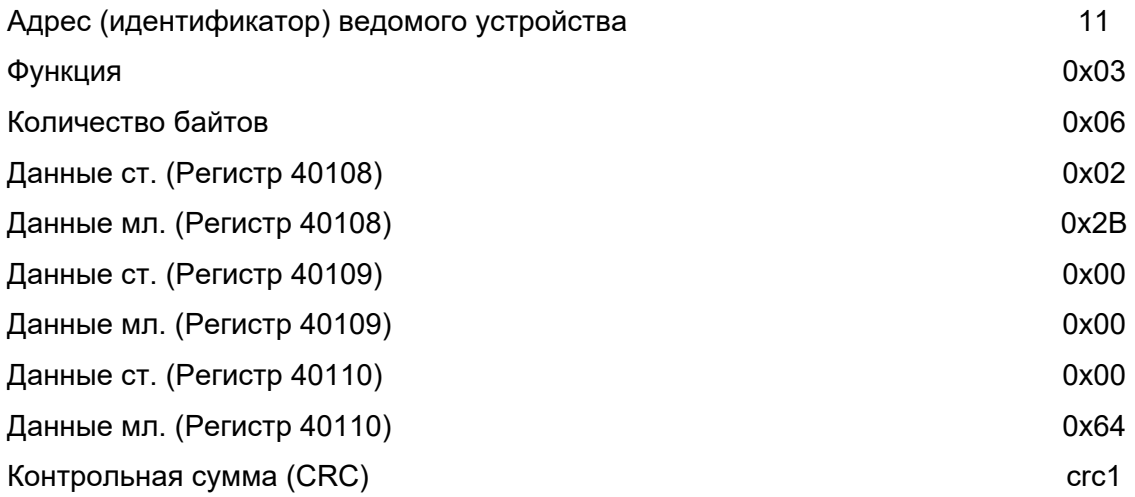

**Команда 16 (0x10)** – Запись множества регистров. Команда записывает данные последовательно в каждый регистр. Команда может быть использована для записи во все регистры одного типа при широковещательной передаче. Параметрами команды являются начальный адрес регистра для записи, количество регистров, количество байт данных для записи и последовательность байт данных для записи в регистры.

**Пример команды 16 (0x10)**: запрос записывает значения в два регистра ведомого устройства 11 начиная с регистра 40002, записываемые данные 0x00 0x0A и 0x01 0x02.

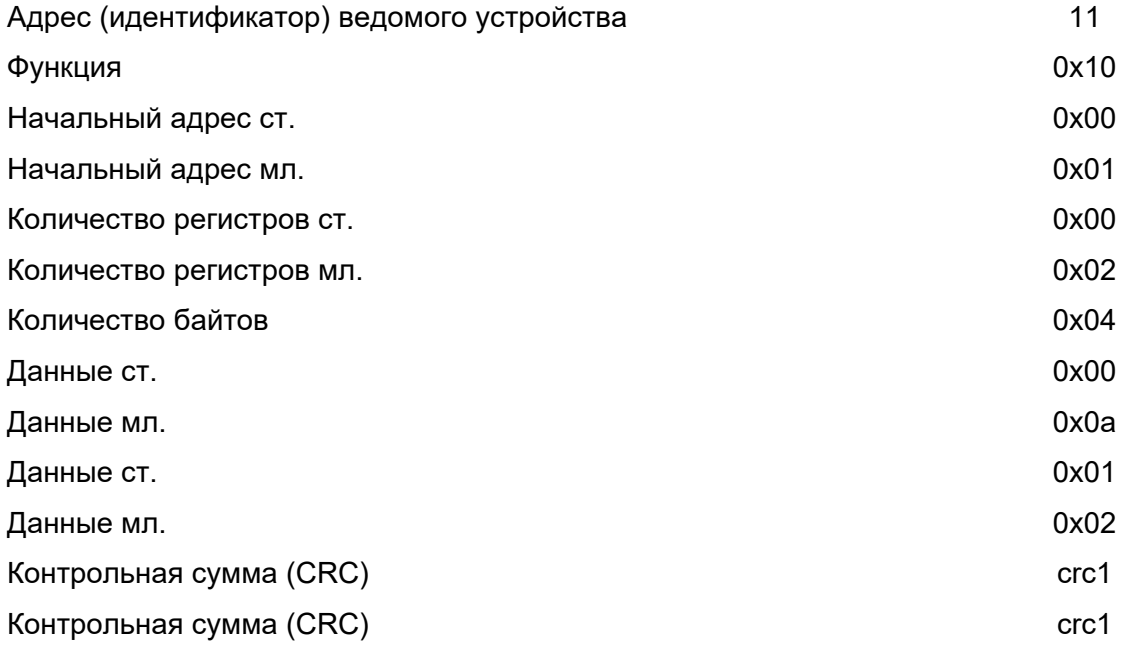

Нормальный ответ на команду 16 возвращает адрес ведомого устройства, код функции, начальный адрес и количество записанных регистров.

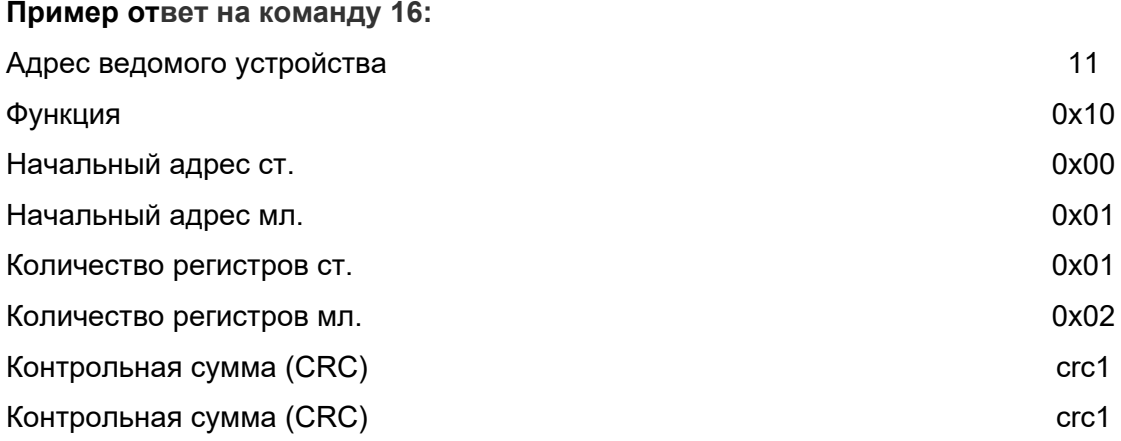

### Адреса регистров и назначение

<span id="page-7-0"></span>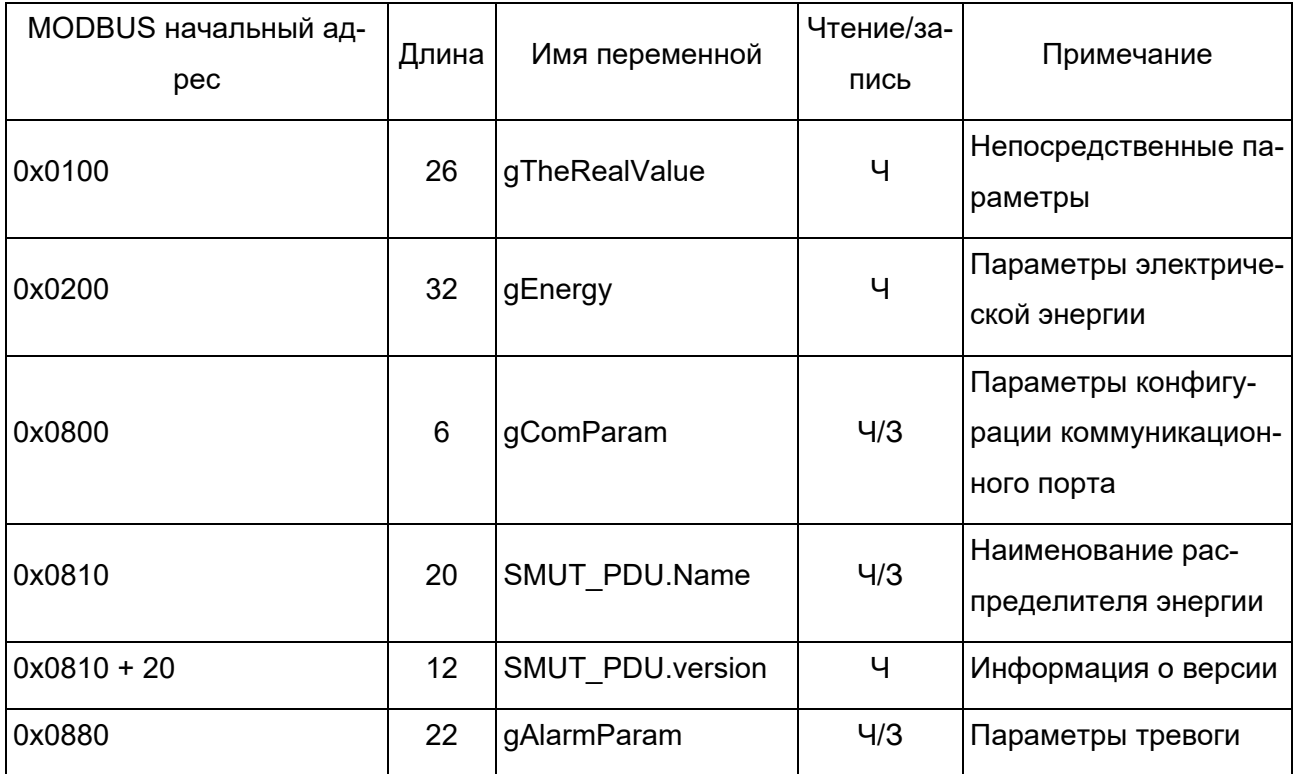

Длина данных в таблице приведена в байтах, Ч - только чтение, 3 - только запись, Ч/3 - возможно чтение и запись переменной.

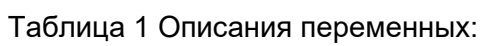

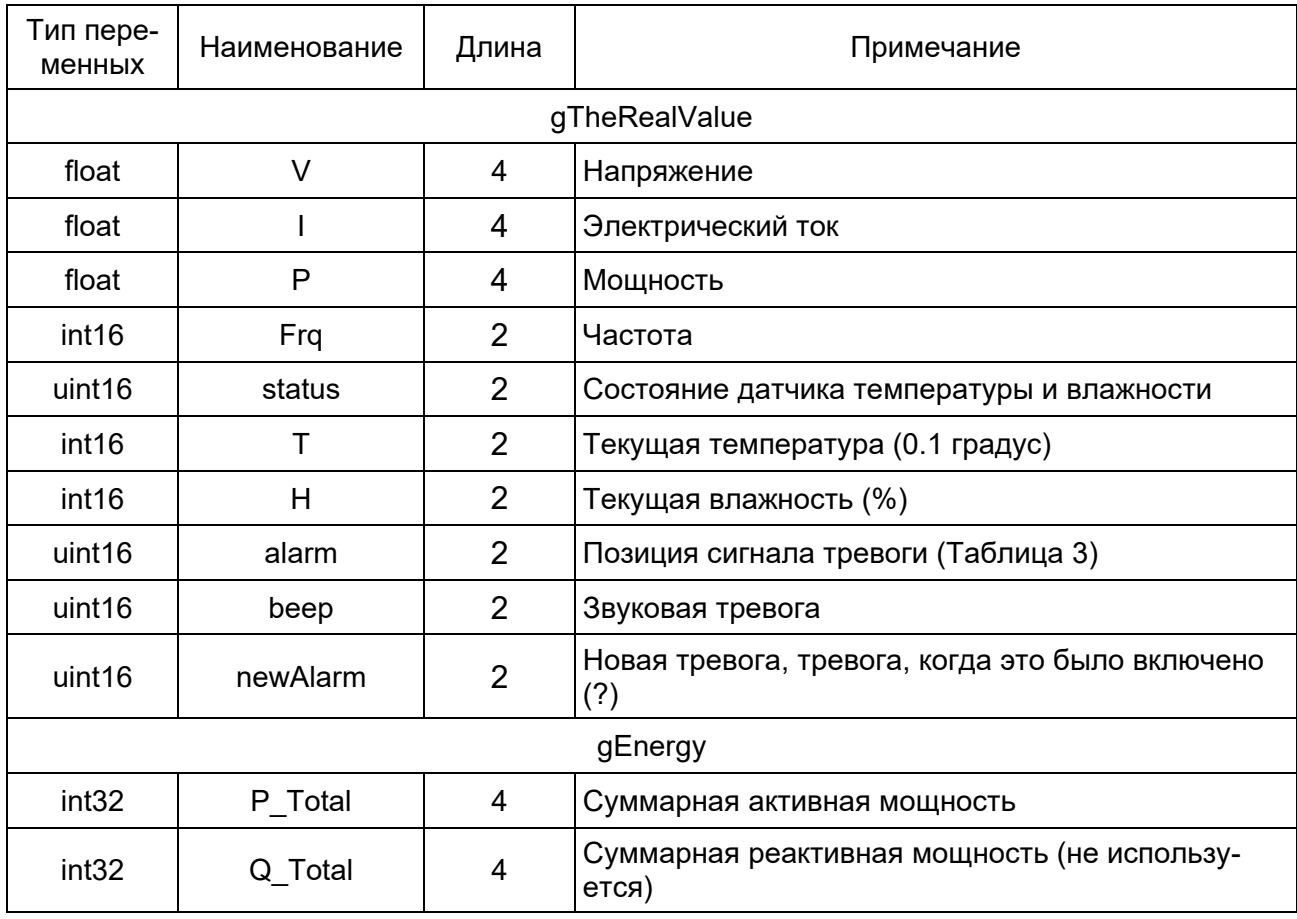

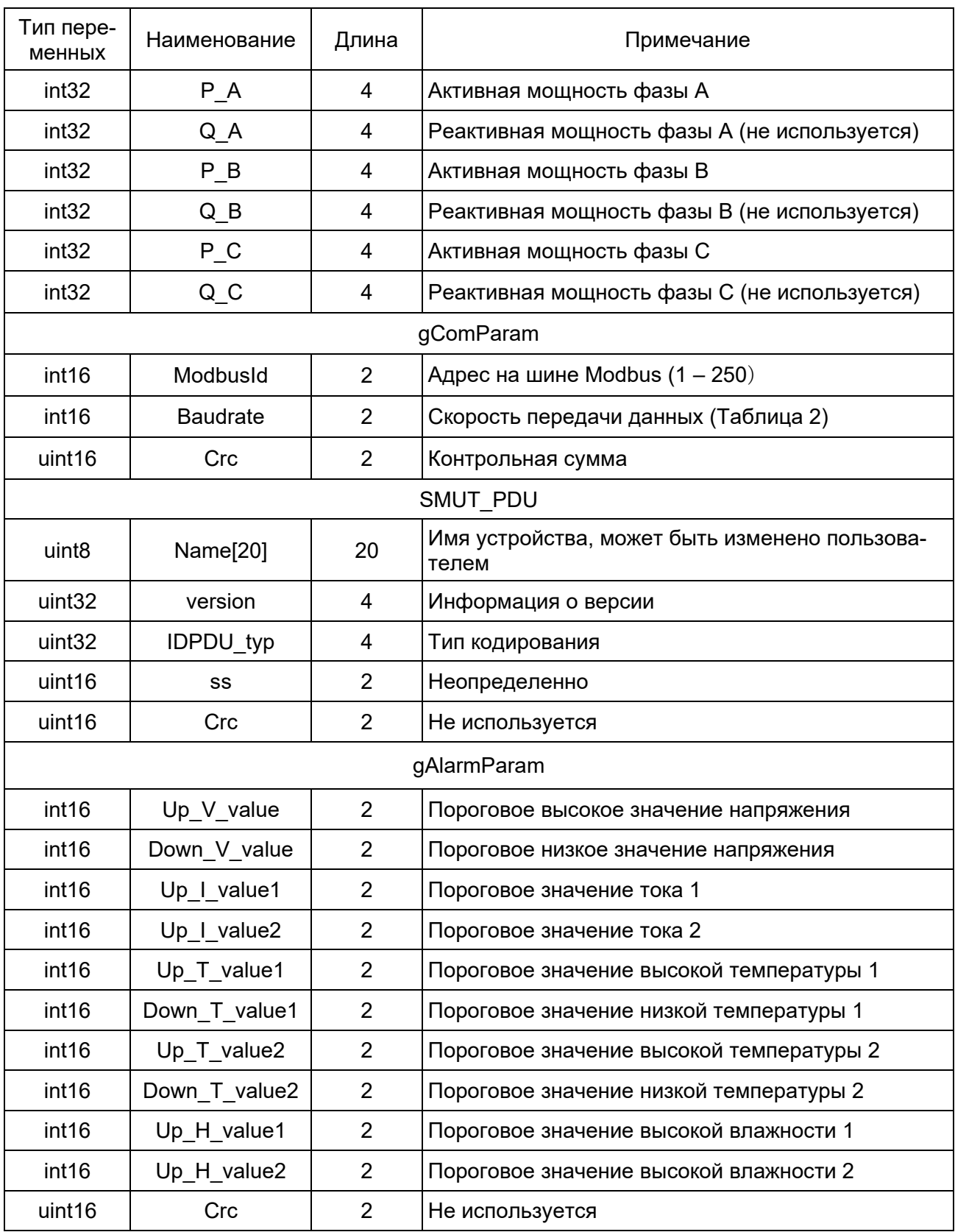

Таблица 2 Описание слова конфигурации скорости передачи данных:

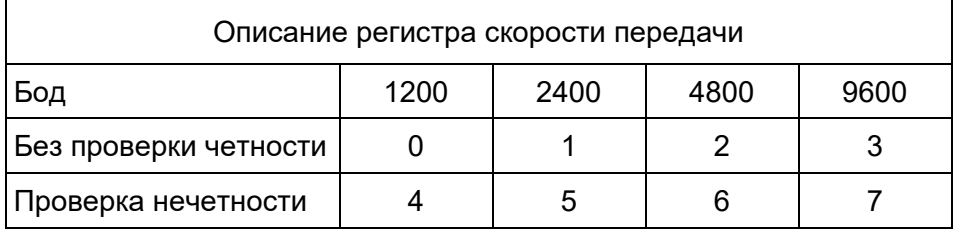

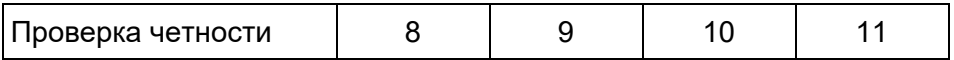

Таблица 3 Описание битов значения тревоги:

Младшие восемь бит

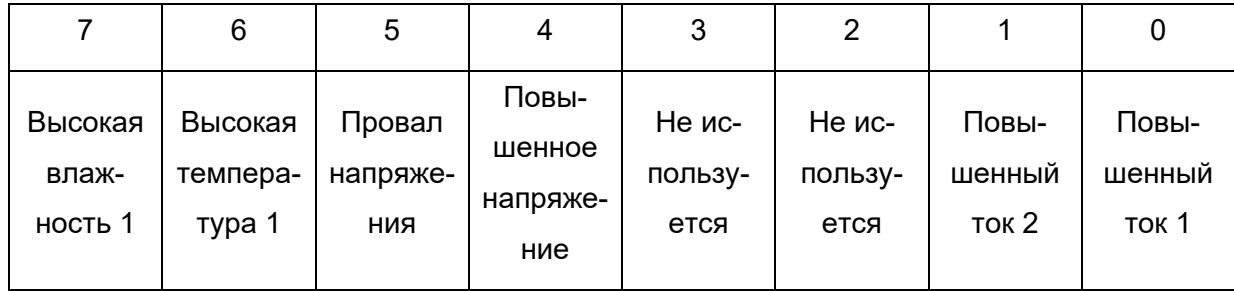

Старшие восемь бит

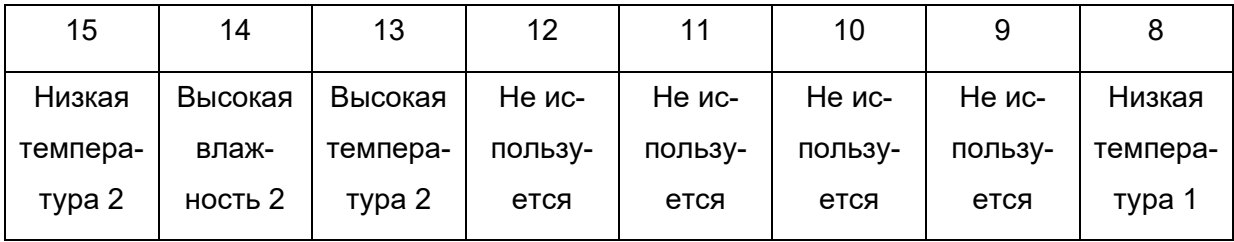